# Dell Latitude E5430/E5530 Informações sobre configuração e funcionalidades

### Acerca das Advertências

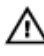

A ADVERTÊNCIA: Uma ADVERTÊNCIA alerta para a possibilidade de danos à propriedade, lesões corporais ou morte.

## Latitude E5430 — Vista anterior e posterior

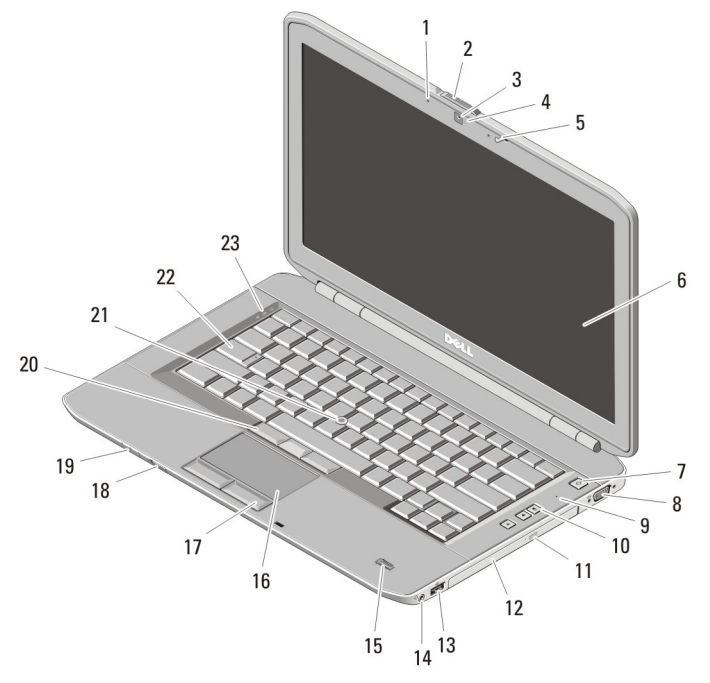

### Figura1. Vista anterior

- 
- 1. microfone (opcional) 2. trinco de desbloqueio do ecrã

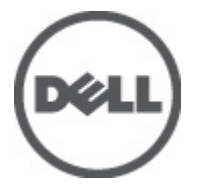

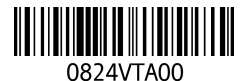

Modelo regulamentar: P27 Tipo regulamentar: P27G001, 2011 - 09

- 3. câmara (opcional)
- 4. luz de estado da câmara (opcional)
- 5. trinco do ecrã
- 6. ecrã
- 7. botão de activação
- 8. entrada VGA
- 9. microfone
- 10. botões de controlo do volume
- 11. botão de ejecção da unidade óptica
- 12. unidade óptica
- 13. entrada USB 2.0
- 14. entrada de áudio
- 15. leitor de impressões digitais (opcional)
- 16. painel táctil
- 17. botões do painel táctil
- 18. interruptor da ligação sem fios
- 19. indicadores de estado do dispositivo
- 20. botões apontadores (opcional)
- 21. apontador (opcional)
- 22. teclado
- 23. luzes de estado do dispositivo

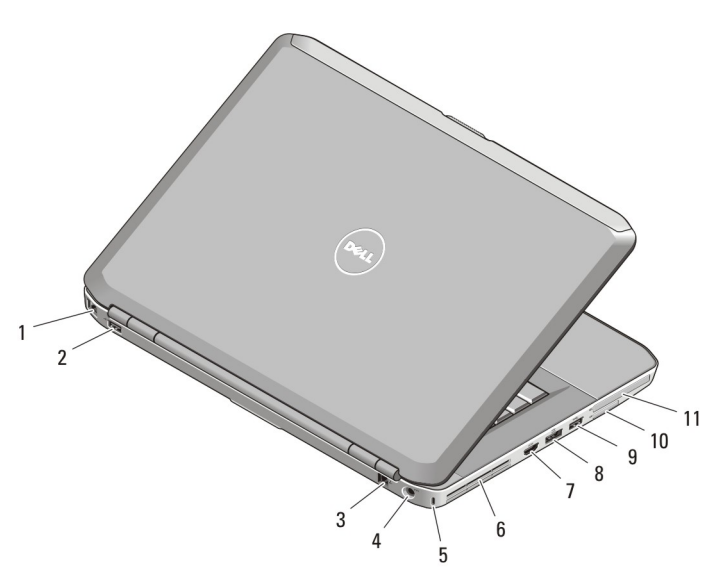

#### Figura2. Vista posterior

- 1. entrada de rede
- 2. entrada USB 2.0
- 3. entrada para modem (opcional)
- 4. entrada de alimentação
- 5. ranhura do cabo de segurança
- 6. aberturas para ventilação
- 7. entrada HDMI
- 8. entrada eSATA/USB 3.0
- 9. entrada USB 3.0
- 10. ranhura para cartões de memória Secure Digital (SD)
- 11. ranhura para ExpressCard (opcional)

ADVERTÊNCIA: Não bloqueie, não introduza objectos nem permita a acumulação de poeira nas aberturas de ventilação. Não guarde o computador Dell num ambiente pouco arejado, como em uma mala fechada, enquanto este estiver em funcionamento. Isso pode danificar o computador ou causar incêndio. O computador liga a ventoinha quando fica demasiado quente. O ruído da ventoinha é normal e não indica qualquer problema.

## Latitude E5530 — Vista anterior e posterior

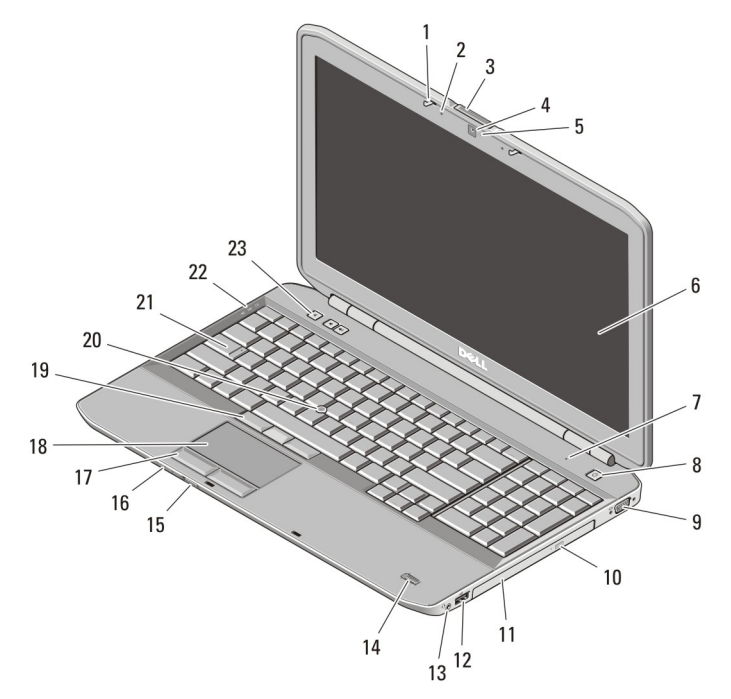

### Figura3. Vista anterior

- 1. trinco do ecrã
- 2. microfone (opcional)
- 3. trinco de desbloqueio do ecrã
- 4. câmara (opcional)
- 5. luz de estado da câmara (opcional)
- 6. ecrã
- 7. microfone
- 8. botão de activação
- 9. entrada VGA
- 10. botão de ejecção da unidade óptica
- 11. unidade óptica
- 12. entrada USB 2.0
- 13. entrada de áudio
- 14. leitor de impressões digitais (opcional)
- 15. interruptor da ligação sem fios
- 16. indicadores de estado do dispositivo
- 17. botões do painel táctil
- 18. painel táctil
- 19. botões apontadores (opcional)
- 20. apontador (opcional)
- 21. teclado
- 22. luzes de estado do dispositivo
- 23. botões de controlo do volume

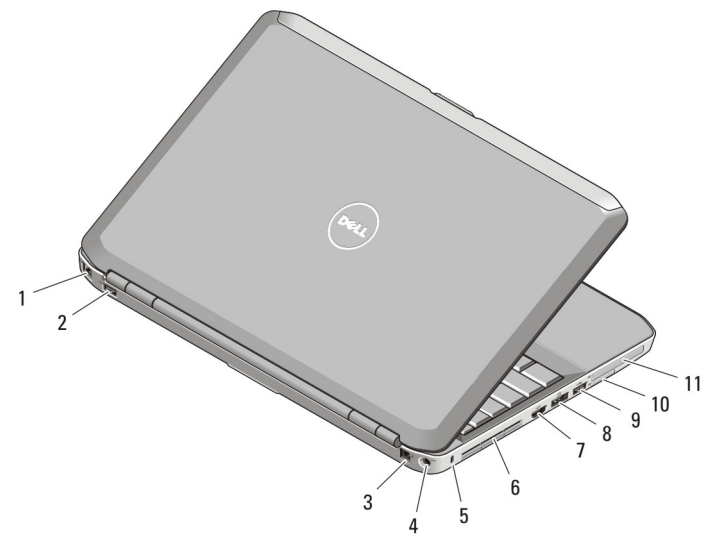

### Figura4. Vista posterior

- 1. entrada de rede
- 2. entrada USB 2.0
- 3. entrada para modem (opcional)
- 4. entrada de alimentação
- 5. ranhura do cabo de segurança
- 6. aberturas para ventilação
- 7. entrada HDMI
- 8. entrada eSATA/USB 3.0
- 9. entrada USB 3.0
- 10. ranhura para cartões SD (Secure Digital)
- 11. ranhura para ExpressCard (opcional)

ADVERTÊNCIA: Não bloqueie, não introduza objectos nem permita a acumulação de poeira nas aberturas de ventilação. Não guarde o computador Dell num ambiente pouco arejado, como em uma mala fechada, enquanto este estiver em funcionamento. Isso pode danificar o computador ou causar incêndio. O computador liga a ventoinha quando fica demasiado quente. O ruído da ventoinha é normal e não indica qualquer problema.

# Configuração rápida

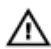

ADVERTÊNCIA: Antes de iniciar qualquer um dos procedimentos nesta secção, leia as informações de segurança fornecidas com o computador. Para obter informações adicionais sobre as melhores práticas, consulte www.dell.com/ regulatory\_compliance.

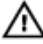

ADVERTÊNCIA: O adaptador de CA funciona com tomadas eléctricas de todo o mundo. No entanto, os conectores de alimentação e as extensões eléctricas variam consoante os países. A utilização de um cabo incompatível ou uma ligação incorrecta do cabo à extensão ou tomada eléctrica pode provocar um incêndio ou danos no equipamento.

AVISO: Ao desligar o cabo do adaptador de CA do computador, segure no conector, não no cabo, e puxe com firmeza mas com cuidado para evitar danificar o cabo. Quando enrolar o cabo do adaptador de CA, certifique-se de que segue o ângulo do conector no adaptador de CA para evitar danificar o cabo.

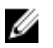

NOTA: Alguns dispositivos podem não estar incluídos se não os tiver encomendado.

1. Ligue o adaptador de CA à respectiva entrada no computador e à tomada eléctrica.

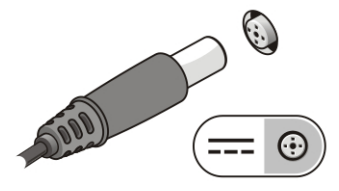

Figura5. Adaptador de CA

2. Ligue o cabo de rede (opcional).

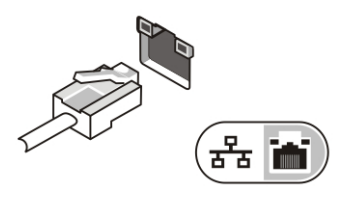

#### Figura6. Entrada de rede

3. Ligue os dispositivos USB como, por exemplo, um rato ou um teclado (opcional).

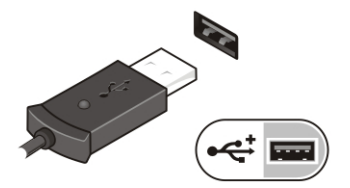

Figura7. Entrada USB

4. Abra o ecrã do computador e prima o botão de activação para ligar o computador.

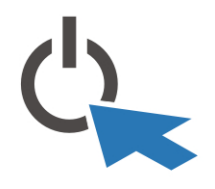

Figura8. Botão de activação

**NOTA:** Recomenda-se que ligue e desligue o computador, pelo menos uma vez, antes de instalar placas ou ligar o computador a um dispositivo de ancoragem ou a outro dispositivo externo, tal como uma impressora.

### Especificações

**NOTA:** As ofertas podem variar consoante a região. Nas especificações a seguir, são apresentadas apenas aquelas consideradas obrigatórias por lei para serem fornecidas com o seu computador. Para obter mais informações acerca da configuração do seu computador, clique em Iniciar  $\rightarrow$  Ajuda e Suporte e seleccione a opção para mostrar as informações sobre o seu computador.

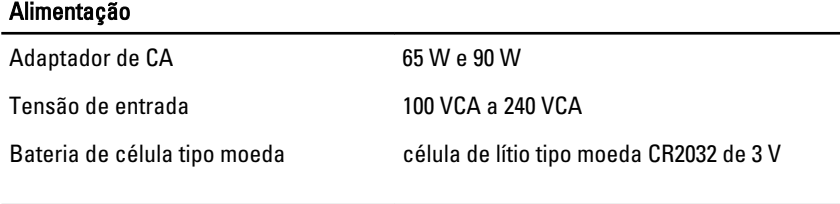

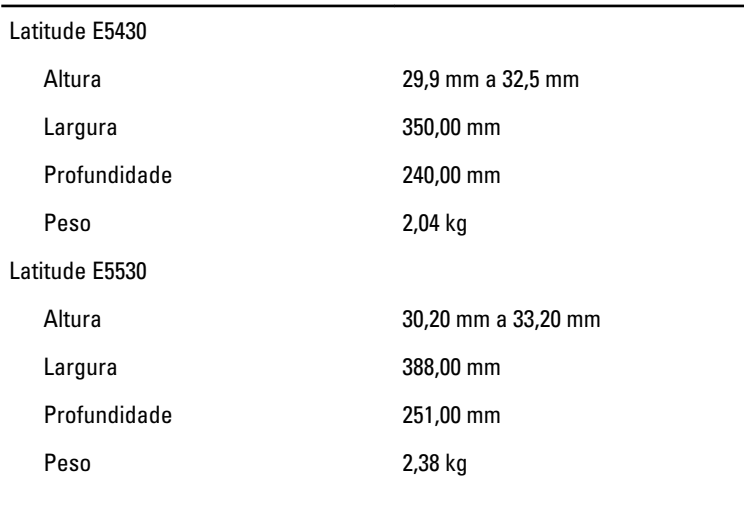

### Características ambientais

Características físicas

Temperatura de funcionamento:

Latitude E5430 / E5530 0 °C a 35 °C

### Obter mais informações e recursos

Consulte os documentos referentes à segurança e regulamentação fornecidos com o computador, bem como o website de conformidade regulamentar em www.dell.com/ regulatory\_compliance para obter mais informações sobre:

- Melhores práticas de segurança
- Certificação regulamentar
- Ergonomia

Consulte www.dell.com para obter mais informações sobre:

• Garantia

- Termos e condições (apenas para os E.U.A.)
- Contrato de licença do utilizador final

Encontrará informação adicional acerca deste produto em support.dell.com/manuals.

#### As informações deste documento estão sujeitas a alteração sem aviso prévio. **©** 2012 Dell Inc. Todos os direitos reservados.

É estritamente proibida qualquer forma de reprodução destes materiais sem autorização por escrito da Dell Inc.

Marcas comerciais utilizadas neste documento: Dell™, o logótipo DELL, Dell Precision™, Precision ON™,ExpressCharge™, Latitude™, Latitude ON™, OptiPlex™, Vostro™ e Wi-Fi Catcher™ são marcas comerciais da Dell Inc. Intel®, Pentium®, Xeon®, Core™, Atom™, Centrino® e Celeron® são marcas comerciais registadas ou marcas comerciais da Intel Corporation nos Estados Unidos e noutros países. AMD® é marca comercial registada e AMD Opteron™, AMD Phenom™ AMD Sempron™, AMD Athlon™, ATI Radeon™ e ATI FirePro™ são marcas comerciais da Advanced Micro Devices, Inc. Microsoft®, Windows®, MS-DOS®, Windows Vista®, o botão de iniciar do Windows Vista e Office Outlook® são marcas comerciais ou marcas comerciais registadas da Microsoft Corporation nos Estados Unidos e/ou noutros países. Blu-ray Disc™ é uma marca comercial da Blu-ray Disc Association (BDA), licenciada para utilização em discos e leitores. A marca nominativa Bluetooth® é uma marca comercial registada da Bluetooth® SIG, Inc. e qualquer utilização desta marca por parte da Dell é feita sob licença. Wi-Fi® é uma marca comercial registada da Wireless Ethernet Compatibility Alliance, Inc.

Outros nomes e marcas comerciais podem ser utilizados nesta publicação como referência às entidades que invocam essas marcas e nomes ou aos seus produtos. A Dell declara que não tem interesse de propriedade sobre marcas comerciais e nomes de terceiros.